# **Desenvolvimento de um** *software* **para pecuária**

Uriel da Silva Boeira<sup>1</sup>, Gustavo Stangherlin Cantarelli<sup>1</sup>

<sup>1</sup>Sistemas de Informação – Centro Universitário Franciscano Caixa postal: 97010-491 – Santa Maria – RS – Brasil

{urielboeira, gus.cant}@gmail.com

*Abstract. With the increasing production of cattle, this study is to develop a system to manage the data produced in livestock. To achieve the objectives, we used the methodology feature-driven development, with development of an application in PHP programming language and MySQL database manager. We performed the use of animal identification earrings for greater individual control. So there was the purpose of providing the farmer useful information, enabling better management of their animals and property, making its simple and controllable activities.*

*Resumo. Perante a crescente produção de bovinos, este estudo consiste no desenvolvimento de um sistema para gerenciar os dados produzidos na pecuária. Para alcançar os objetivos, foi utilizada a metodologia Feature Driven Development, com desenvolvimento de uma aplicação na linguagem de programação PHP, e o gerenciador de banco de dados MySQL. Foi realizada a utilização de brincos de identificação de animais para maior controle individual. Assim, teve-se a finalidade de proporcionar ao pecuarista informações úteis, possibilitando melhor gestão de seus animais e propriedade, tornando suas atividades mais simples e controláveis.*

### **1. Introdução**

As organizações pecuaristas tendem a procurar a área de Tecnologia da Informação (TI), a fim de encontrar ferramentas que possam auxiliá-las no desenvolvimento de suas atividades cotidianas e, também, que proporcionem vantagens em qualidade de produção frente às demais concorrentes nesse panorama. Muitas empresas, hoje, beneficiam-se de sistemas que integram sua organização, permitindo que o proprietário tenha mais controle sobre o seu negócio. O setor agropecuário possui uma grande necessidade de que a TI atue a seu favor, devido ao forte crescimento da agropecuária brasileira.

De acordo com a Sociedade Nacional de Agricultura (SNA 2016), a pecuária e a agricultura mantêm-se com taxas positivas, entre 1,0 % e 1,5 % de crescimento de seu Produto Interno Bruto (PIB). Perante esses dados, nota-se a importância que o setor está tendo na economia brasileira.

O Brasil, hoje, está no caminho para tornar-se um dos maiores exportadores de carne para a Europa. Porém, o crescimento também traz desafios consigo: a preocupação em manter a qualidade da carne, o controle de investimentos, entre outros [Luz 2016]. Para controlar o crescimento constante, viu-se a necessidade de investimento em tecnologias, a fim de se obter controle dos processos que envolvem a gestão da pecuária, sendo este o foco do trabalho. Com isso, foi desenvolvida uma ferramenta que auxilia na gestão da pecuária, tendo o papel de aperfeiçoar os processos, os manejos, a identificação e o controle de gestão. Assim, esses processos farão com que a pecuária seja cada vez mais rentável.

### **1.1. Justificativa**

Em todos os setores, houve um crescimento tanto na concorrência quanto na necessidade de produtos com ótima qualidade. No setor de criação de gado para corte, não foi diferente, pois os clientes tornaram-se mais exigentes ao receberem uma carne de alta qualidade em suas casas. Com isso, as demandas de busca por novos recursos devem aumentar, no intuito de melhorar a criação e a qualidade do gado e, principalmente, os lucros para o produtor rural [Tooge 2015].

Para melhor rendimento do seu serviço, a propriedade tende a colocar-se a par das novas tecnologias que possam auxiliar em suas decisões. Com esse tipo de mercado, há uma grande dificuldade, por parte dos produtores, em aderir a uma tecnologia que, além de facilitar as informações sobre sua produtividade, irá deixar suas contas em ordem.

### **1.2. Objetivos**

### 1.2.1. Objetivos gerais

Com base no manuseio de animais, no dia a dia de uma fazenda de criação de bovinos de corte, este projeto descreveu o desenvolvimento de um *software* para a gestão de pecuária, enfatizando a gestão e a identificação de bovinos. Tem-se como objetivo auxiliar os produtores rurais (pecuaristas) a terem uma melhor gestão dos seus negócios, contribuindo nas demandas de controle de custos, rendimentos e identificação, por exemplo, e aprimorando o tempo gasto com processos manuais e verificação de custos com medicamentos na propriedade.

Em um sistema desse porte, abrange todos os passos referentes à criação de bovinos de corte (criação, recriação, engorda e venda/abate). Desse modo, obtém-se todas as informações sobre o ciclo do animal da propriedade, informando para o proprietário as suas necessidades.

### 1.2.2. Objetivos específicos

Os objetivos específicos deste trabalho são os seguintes:

 Desenvolvimento de aplicação centralizada na internet, desenvolvida na linguagem de programação PHP, juntamente ao *framework* Bootstrap;

 Utilização do MySQL como Sistema de Gerenciamento de Banco de Dados (SGBD);

 Controle de gestão de pecuária (custo, venda, compra, lucratividade, entre outros processos) acessível para melhor análise de informações;

 Utilização de brincos de identificação visual, com código de cinco dígitos.

### **1.3. Estrutura do trabalho**

Na seção 2, são apresentados o referencial teórico e as tecnologias para a realização deste trabalho. A seção 3 descreve os trabalhos relacionados, apresentando alguns similares a este estudo. A seção 4 aborda a metodologia para o desenvolvimento da pesquisa, e, na seção 5, são apresentados os resultados obtidos no desenvolvimento da aplicação. Por último, na seção 6, a conclusão trata sobre a importância do desenvolvimento e da implementação de um *software* para a gestão de pecuária e os trabalhos futuros.

## **2. Referencial teórico**

Nesta seção, são abordados os conceitos para o desenvolvimento deste trabalho, quais sejam: pecuária, agroinformática, AdminLTE, PHP, brincos de identificação, entre outros relacionados.

### **2.1. Pecuária**

A pecuária tem um papel de destaque na economia mundial devido a sua grande expansão territorial e representatividade na economia. No Brasil, o setor, junto à agricultura, representa quase um quarto do PIB (Produto Interno Bruto) [CEPEA 2014].

Segundo um estudo realizado pela Confederação da Agricultura e Pecuária do Brasil (CNA) junto à *United States Department of Agriculture* (USDA), o Brasil possui o segundo maior rebanho de bovinos, devido ao grande mercado interno referente à população brasileira [CRPB-Zebu 2015].

A pecuária brasileira mostra uma forte tendência de crescimento nos próximos anos. O consumo global de carne passará de 228 milhões para 462 milhões de toneladas anuais até 2050 [CRPB-Zebu 2015]. Para atender ao mercado em crescimento, novas tecnologias surgem para auxiliar a pecuária a ter uma boa posição no mercado.

### **2.2. Agroinformática**

A tecnologia, aos poucos, começa a fazer parte do dia a dia do produtor rural. Na pecuária, foco de estudo deste trabalho, a Agroinformática tem o papel de aumentar a produtividade e a qualidade de carne bovina de corte com métodos de gestão e identificação de animais. Nesse meio, os objetivos da tecnologia são a coleta de informações, o tratamento destas e a disponibilização dos resultados sobre sua produção para o produtor. Com isso, são utilizados recursos computacionais, como *hardware* e *software* [Mathias 2015].

Devido à complexidade do agronegócio em geral, ele acaba sendo prejudicado na hora da escolha de um sistema para integrar o seu cotidiano. Muitos casos decorrem da necessidade de sistemas que possam fornecer e mensurar dados para as mais diversas atividades, sejam elas de ciclo curto ou longo, em qualquer época do ano. É importante evidenciar que o retorno financeiro da aplicação de um sistema não é imediato.

## **2.3. Bootstrap**

O Bootstrap é um *framework* HTML, *Cascading Style Sheets* (CSS) e JavaScript, usado para programação *web*, pois a sua estrutura facilita o desenvolvimento com seus componentes prontos. Trata-se de uma ferramenta totalmente gratuita, com atualizações constates, e encontra-se na versão 3.3.6 [Bootstrap 2016].

## 2.3.1. AdminLTE

O tema de estilos AdminLTE é *open-source*, muito conhecido com a finalidade de desenvolver aplicações para painéis de administração e painéis de controle. Trate-se de um modelo Booststrap com componentes responsivos, utilizáveis em qualquer plataforma, como celulares e tabletes [Almsaeed Studio 2016a].

## **2.4. Linguagem PHP**

O *Hypertext Preprocessor* (PHP) é uma linguagem de programação que trabalha como *back-end*, ou seja, do lado do servidor, cuja linguagem é totalmente gratuita. Sua principal característica é a atuação em aplicações na internet, de modo simples e eficiente [PHP 2016].

## **2.5. Brincos de identificação**

Para melhor manejo na identificação de animais, são utilizados brincos de identificação específicos, e, neste trabalho, é utilizado o brinco visual [Perin 2012]:

 Brincos visuais: geralmente, são produzidos com material poliuretano; eles possibilitam a visualização de longa distância, o que irá facilitar a inserção de informações no aplicativo deste trabalho. As numerações dos brincos são informadas pelo proprietário, como demonstrado na figura 1.

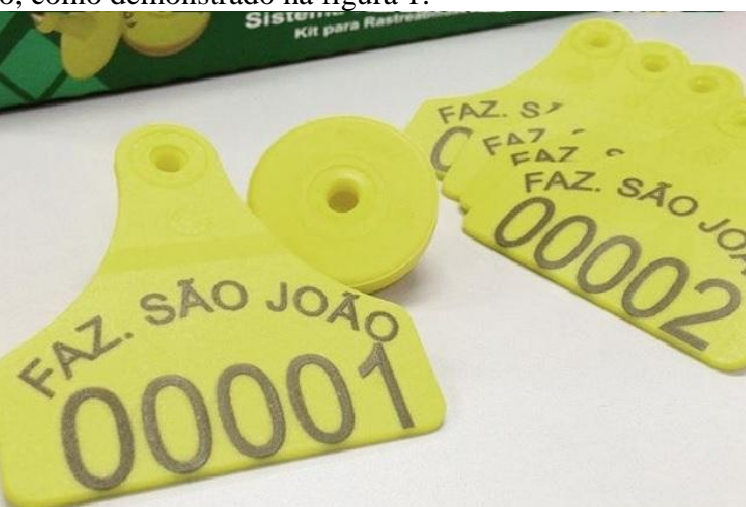

**Figura 1 – Ilustração do brinco de identificação**

## **2.6. Sistema Gerenciador de Banco de Dados MySQL**

O Sistema Gerenciador de Banco de Dados (SGBD) MySQL é gratuito, compatível com várias linguagens, como Java, PHP, C#, entre outras, tendo boa segurança e sendo multitarefa [MySQL 2016].

## **3. Trabalhos relacionados**

Os trabalhos apresentados a seguir tratam de estudos realizados sobre a gestão da pecuária, descrevendo os efeitos da tecnologia no meio.

### **3.1. Análise dos efeitos do sistema de rastreabilidade de bovinos na informatização da pecuária brasileira**

O trabalho apresentado no V Congresso Brasileiro de Agroinformática, em Londrina, no ano de 2005, realizado por Lima et al. (2005), teve como objetivo descrever o Sistema Brasileiro de Rastreabilidade de Bovinos e Bubalinos (SISBOV).

O que levou o Ministério da Agricultura, Pecuária e Abastecimento (MAPA) a criar o SISBOV foi o fato de que, durante os anos de 1980 a 1990, ocorreu, na Europa, uma série de doenças na raça bovina, tais como: Encefalopatia Espongiforme dos Bovinos (EEB) e gordura contaminada com dioxina. Por consequência, surgiu uma crise econômica no setor da pecuária europeia. Assim sendo, a Europa impôs que toda a carne do tipo exportação deveria estar devidamente rastreada e registrada para poder ser consumida por sua população.

Assim, o MAPA precisou aderir ao sistema de identificação, no Brasil, para poder atender ao mercado de exportação de carne, e foi criado, em janeiro de 2002, o chamado SISBOV. O sistema não se torna obrigatório para os produtores de carne, mas é um facilitador para os usuários.

No trabalho, concluiu-se que o sistema não está muito adequado quando se trata de gado de leite. Até mesmo a pecuária de corte vem criando alguns problemas para a SISBOV, pois, quando se trata de preço de mercado, o valor do boi não rastreado é muito próximo do rastreado, dificultando que pecuaristas adiram ao sistema e invistam no mesmo.

### **3.2. Avaliação do uso e da difusão de tecnologias da informação (TI) na pecuária de corte: uma proposta metodológica**

O artigo apresentado por Machado e Nantes (2008) relata o estudo realizado no meio da pecuária de corte, no intuito de avaliar o uso da tecnologia da informação (TI) nesse meio. Nesse trabalho, foi realizada uma avaliação não apenas qualitativa como também quantitativa, para revelar o quanto a TI está influenciando a pecuária. No estudo realizado, foi verificada a disseminação de informações no meio da pecuária de corte e também a rastreabilidade animal, as balanças eletrônicas, *softwares* etc., proporcionando facilidade no dia a dia de trabalho, assim como obrigações governamentais e bancárias. Desse modo, foram desenvolvidos métodos de pesquisa, como o de questionários para pecuaristas e o de avaliação da tecnologia aplicada.

Os autores concluíram que a tecnologia, de um modo crescente, vai fazendo parte do âmbito do produtor rural. Entretanto, as tecnologias presentes ainda não estão totalmente de acordo com o dia a dia do produtor, deixando em aberto novas possibilidades de estudos sobre o meio, para que, futuramente, a tecnologia seja essencial à pecuária.

#### **3.3. Uso de sensores na pecuária**

Conforme discorre o artigo realizado na Universidade Federal do Mato Grosso do Sul e pela Embrapa Gado de Corte, o uso de sensores é importante para monitorar os sinais fisiológicos e o meio em que vive o animal de leite ou gado de corte.

Segundo descreve o artigo de Santos et al. *(*2010), são vários os fatores agravantes que podem prejudicar a saúde do animal, tais como doenças, temperatura corporal, inquietude, entre outros, e os resultados finais da produção, tanto de leite quanto de carne, podem sofrer com isso. Uma solução com bons resultados é o uso do conceito integração Lavoura-Pecuária-Floresta (iLPF), que trata do uso de pasto, gado e árvores no mesmo território, em que a proteção sobre o animal é maior.

Sendo assim, o trabalho apresenta um desenvolvimento de tecnologia que permite a captação de parâmetros do animal, como frequência cardíaca, temperatura corporal e frequência respiratória. Foram utilizadas diferentes tecnologias, como a identificação por RFID, módulo GPS, entre outras.

Uma das conclusões apresentadas no trabalho é que a utilização de sistemas de iLPF gera grande possibilidade de minimizar os efeitos da radiação solar sobre o animal.

### **3.4. Conclusão sobre os trabalhos correlatos**

Os trabalhos escolhidos ilustram a visão do estudo sobre a tecnologia da informação e seus recursos aplicados na pecuária, enfatizando a identificação do animal e a gestão dos negócios e contribuindo com o conhecimento do tema para a construção deste trabalho.

O trabalho de Lima et al*.* (2005) relaciona-se com este trabalho, pois o SISBOV é um órgão governamental que auxilia a pecuária a conquistar uma melhor posição no mercado, demonstrando a dificuldade e a solução que é ter o registro de animais na pecuária, mesmo não sendo um sistema obrigatório para os produtores. Enfatiza-se a importância que a tecnologia está adquirindo com a criação de bovinos.

O trabalho de Machado e Nantes (2008) realizou a análise da tecnologia na pecuária e na agricultura, demonstrando que, durante os anos, a tecnologia será indispensável para o produtor, o qual exige melhoria nos resultados da sua produção. Essa análise relaciona-se ao presente trabalho pelo fato de que, com a ferramenta aplicada, os processos serão mais claros e terão o controle necessário, reforçando a importância da gestão bem definida.

O trabalho de Santos et al*.* (2010) é correlato a este trabalho, pois, nele, são evidenciadas várias formas de identificação animal, no qual se apresentam estudos sobre a criação de bovinos relacionada ao bem-estar do animal. Por meio do controle do animal, é possível realizar estudos sobre a área de ocupação, demonstrando para o pecuarista o que está sendo rentável ou, até mesmo, as modificações que devem ser realizadas.

Todos os trabalhos evidenciam a importância que a tecnologia vem adquirindo nesse meio devido à grande necessidade de produtos de alta qualidade no setor. A grande diferença dos trabalhos citados é que eles tendem a dividir bem-estar animal,

identificação e gestão de negócios. Assim, a proposta deste trabalho é unir esses conceitos em prol da gestão da pecuária.

### **4. Metodologia**

A utilização de métodos ágeis, no desenvolvimento de *softwares*, teve início com a rejeição dos métodos de desenvolvimentos demorados, considerados pelos usuários como lentos e burocráticos, indo contra as ideias dos desenvolvedores da época [Barbosa et al*.* 2016].

A metodologia escolhida para desenvolver este trabalho foi a *Feature Driven Development* (FDD)*,* por ter características que melhor se encaixam ao seu desenvolvimento, como o retorno de informações constantes e a possibilidade de modificações.

#### **4.1.** *Feature Driven Development*

A *Feature Driven Development* (FDD) é uma metodologia ágil para desenvolvimento de *software*, criada em 1997 e colocada a público em 1999. A FDD é conhecida por assimilar práticas de métodos ágeis para Engenharia de Softwares orientados a objeto [FDD 2016].

A metodologia FDD consiste na execução de cinco processos, descritos da seguinte forma [Palmer e Felsing 2002]:

 Desenvolver um modelo inicial: em que são definidos os requisitos e o domínio do sistema para sua construção e documentação da especificação das funcionalidades;

 Criar lista de funcionalidades: em que cada funcionalidade é revisada pelo cliente, como descrito no apêndice A;

 Planejar por funcionalidade: criar ordem sequencial, em que as funcionalidades são executadas de acordo com a sua prioridade, descrito no apêndice B;

 Arquitetar por funcionalidade e construir por funcionalidade: constituemse na implementação de certa funcionalidade selecionada pelo grupo de desenvolvedores, de acordo com sua prioridade.

#### 4.1.1. Desenvolver um modelo inicial

Esta é a primeira atividade que descreve o processo de vida de um projeto. Nesse processo, são realizados os estudos sobre o escopo do trabalho, no qual são desenvolvidos diagramas que ajudarão a entender o processo descrito [FDD 2016].

O diagrama de domínio deste trabalho é apresentado, na figura 2, com o objetivo de demonstrar o domínio do sistema, em que é possível identificar a relação entre todas as entidades e suas dependências, demonstrando a visão estrutural do modelo inicial.

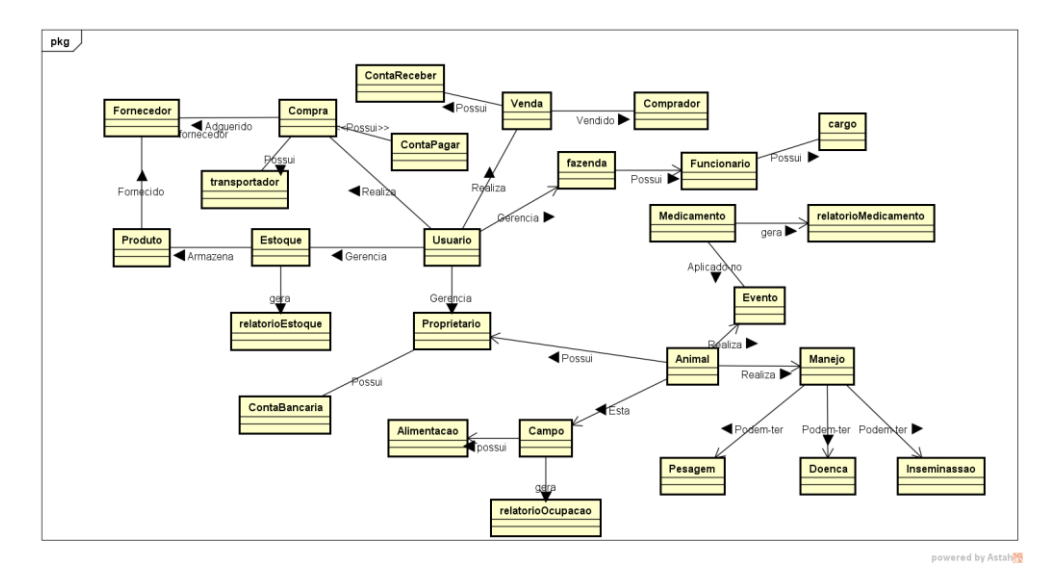

**Figura 2 – Diagrama de domínio**

### 4.1.2. Arquitetar por funcionalidade

Essa atividade é executada somente uma vez para cada funcionalidade, com o objetivo de produzir um Pacote de Arquitetura por funcionalidade. Foram desenvolvidos o Diagrama de Atividade, o Diagrama de Classe e o Diagrama de Entidade Relacional [FDD 2016].

O Diagrama de Atividade Gerenciar Objeto demonstra atividades básicas do objeto realizadas pelo usuário e pelo sistema, (Figura 3). O sistema apresenta a tela de *login* para o usuário, para que ele obtenha acesso ao sistema. Logo, é apresentada uma série de menus, que são proporcionados para gestão das informações, como cadastro, relatórios, entre outros processos.

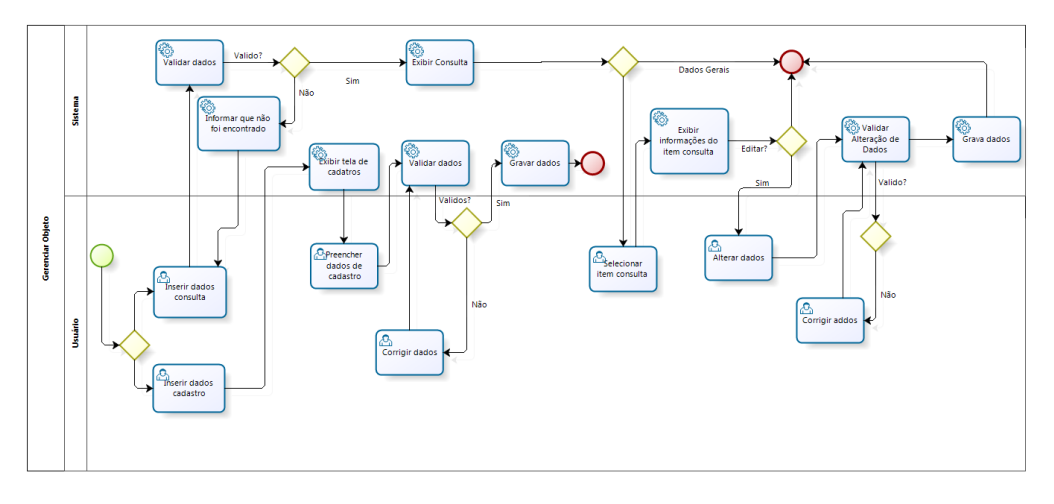

**Figura 3 – Diagrama de Atividade Gerenciar Objeto**

O Diagrama de Classe, apresentado na figura 4, representa as classes que serão implementadas no sistema, representando os objetos e suas características, como atributos e métodos, em que a classe animal é mais importante, de modo que classe, doença, pesagem, medicamento, inseminação, evento e campo dependem dessa classe.

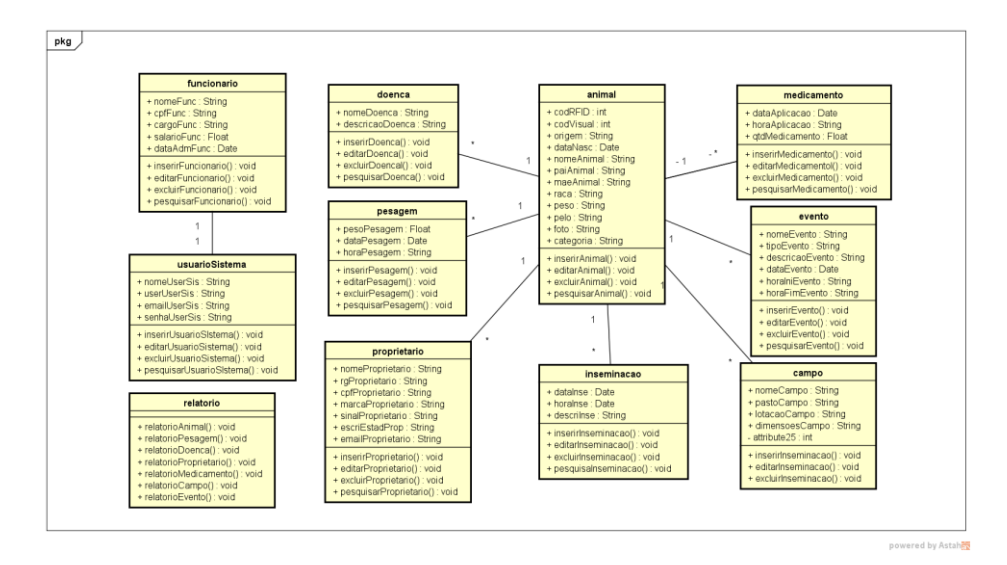

**Figura 4 – Diagrama de Classe**

O Diagrama de Entidade e Relacionamento (DER) representa a estrutura do banco de dados, apresentando quais as entidades existentes e como são suas devidas ligações, especificando o *software*.

A figura 5 representa o DER da aplicação na internet, no qual são registrados os dados.

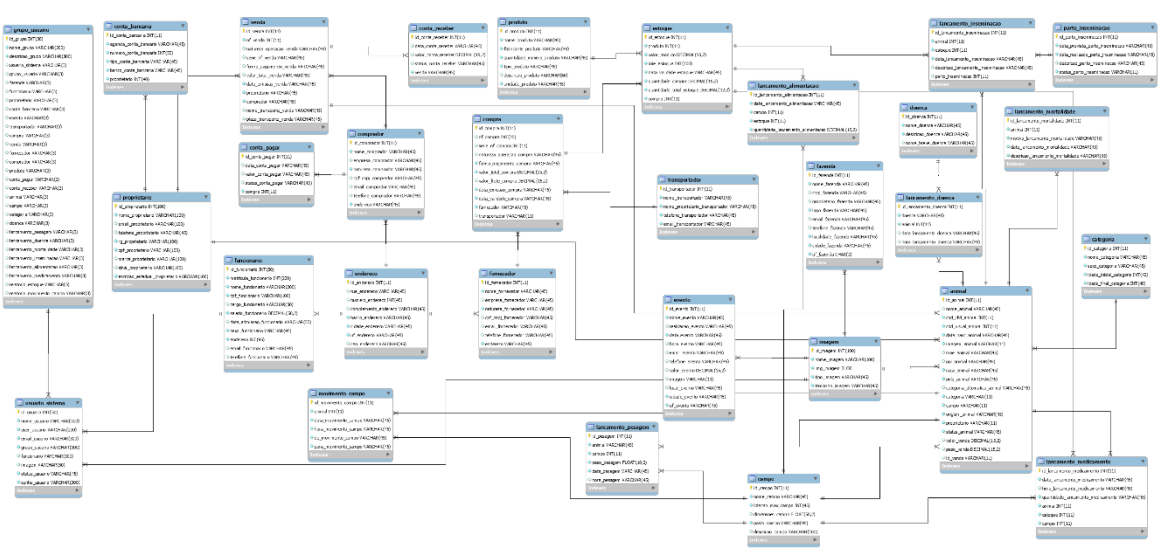

**Figura 5 – Diagrama de Entidade e Relacionamento**

## **5. Resultados**

A construção da ferramenta proposta resultou em um *software* para gestão de informações produzidas na fazenda, em que o pecuarista dispõe de um sistema que lhe possa guiar em suas tomadas de decisão, a fim de tornar o processo mais lucrativo.

Na figura 6, é demonstrada a aplicação do brinco de identificação em um animal, função que permite dar início à inclusão de informações no sistema com maior precisão, devido à identificação individual de bovinos, a identificação se da através do código de cinco dígitos gravados no brinco, a numeração é informada como o pecuarista desejar. O cadastro de animais do sistema se da através do código do brinco inserido manualmente no sistema, deste modo permitindo a identificação individual do animal, é essencial que o código seja único para que não á divergência de informações de manejo.

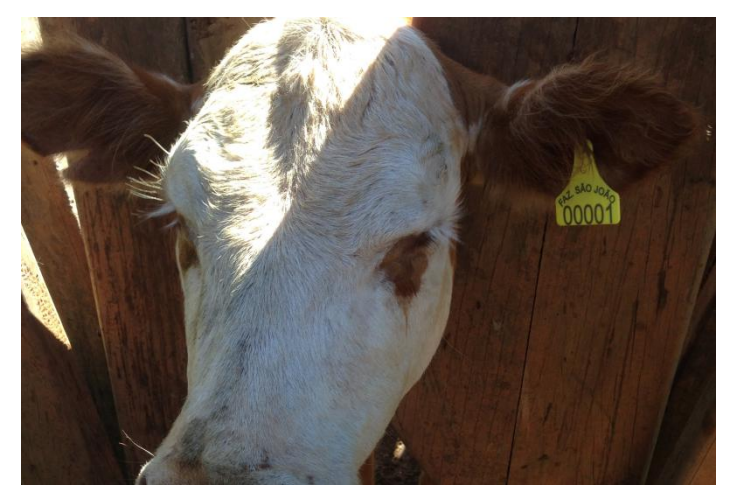

**Figura 6 – Aplicação do brinco de identificação**

No desenvolvimento do software um dos processos mais importante é o chamado montador de carga, responsável por auxiliar o pecuarista verificar se possui os animais com o peso desejado para venda, o relatório é parametrizado com a quantidade de animais, peso máximo, peso mínimo e qual o sexo dos animais desejados, após preenchimento dos parâmetros os sistema lista os animais com seus respectivos dados, tais como: peso, campo, proprietário. Na figura 7 demonstramos o código de consulta.

| $\langle$ ?php                                                            |
|---------------------------------------------------------------------------|
| //monta carga                                                             |
| $$sql = "SELECT *$                                                        |
| FROM lancamento pesagem p                                                 |
| INNER JOIN animal a ON p.animal = a.id animal                             |
| INNER JOIN campo c ON $p$ .campo = c.id campo                             |
| INNER JOIN categoria t ON a.categoria = t.id categoria                    |
| INNER JOIN proprietario r ON a.proprietario = r.id proprietario           |
| WHERE p.peso pesagem $>=$ \$pesomin                                       |
| AND p.peso pesagem $\le$ \$pesomax                                        |
| AND a.status animal = 'Em Campo'                                          |
| AND t.sexo categoria = '\$sexo'                                           |
| LIMIT \$qtdanimal";                                                       |
|                                                                           |
| \$consulta = mysql query(\$sql) or die("NAfo consegui fazer a consulta"); |
| ₹≻                                                                        |
|                                                                           |
|                                                                           |

**Figura 7 – Código para gerar o montador de carga**

A figura 8 representa a interface inicial da ferramenta. Ela é apresentada após o usuário realizar o *login*, em que o usuário pode visualizar o menu de acesso a módulos disponibilizados, dados estatísticos, gráficos, menu rápido, entre outros.

| <b>InPec</b>                                                                     |                 | $\equiv$                                       |                             |                                                                       |                                                            | $\Delta^{\bullet}$                               | Uriel Boeira<br>٠                              |
|----------------------------------------------------------------------------------|-----------------|------------------------------------------------|-----------------------------|-----------------------------------------------------------------------|------------------------------------------------------------|--------------------------------------------------|------------------------------------------------|
| <b>Uriel Boeira</b><br>D Online                                                  |                 | Início Menu                                    |                             |                                                                       |                                                            |                                                  | # Inicio                                       |
| <b>Buscar Animal</b><br><b>MENU</b>                                              | $\alpha$        | <b>PAINEL</b><br><b>Animal</b><br>Faz São João |                             | PAINEL<br><b>Pesagem</b><br>Faz São João                              | <b>PAINEL</b><br><b>Medicamento</b><br>131<br>Faz São João | ᡰᠲ                                               | <b>PAINEL</b><br><b>Compra</b><br>Faz São João |
| # Iníco<br><b>o</b> <sub>c</sub> <sup>c</sup> Sistema<br><b>Z</b> Administrativo | x<br>$\epsilon$ | Animais Cadastrados<br>Relatório               |                             | Relatório<br><b>KER</b>                                               | Animais em engorda                                         | Status Animal                                    | $- x$<br>O Doenca<br><b>O</b> Campo            |
| $\rightleftarrows$ Financeiro                                                    | ×               | Machos                                         | $\overline{12}$             | Machos                                                                | $\bullet$                                                  |                                                  | O Perca<br>O.C. Natural<br>O Inseminada        |
| + Rebanho                                                                        | $\epsilon$      | Fêmias                                         | $\bullet$<br>$\overline{H}$ | Fêmias                                                                | $\bullet$<br>$\bullet$                                     |                                                  | <b>Roubo</b><br><b>O</b> Abate                 |
| $\rightarrow$ Lançamentos                                                        | $\epsilon$      | Total                                          |                             | Total                                                                 |                                                            |                                                  |                                                |
| Relatorios                                                                       | $\epsilon$      | Il Lotação de pasto                            | $\mathbf{S} - x$            | 불 Membros                                                             | 3 Membros<br>$- x$                                         | til Evento Agronegócio                           | $-2$                                           |
|                                                                                  |                 | Campo1<br>Campo <sub>2</sub>                   | 8/30<br>4/60                |                                                                       |                                                            | evento 2<br>Fronteira evento-Santa Maria-RS<br>÷ | 20/12/2031                                     |
|                                                                                  |                 | campo3                                         | 3/100                       | uboeira<br>gboeira<br><b>Uriel Boeira</b><br>Gustavo<br><b>Boeira</b> | aboeira<br>Alis Boeira                                     | <b>Agronegocio 2</b><br>Unifra-Santa Maria-RS    | 10/10/2010                                     |

**Figura 8 – Interface inicial do sistema**

As funcionalidades dispostas no menu são dividas por 6 grandes módulos:

- Sistema: Responsável pelos parâmetros de sistema, como gerenciar usuário e grupos de acesso, por exemplo;
- Administrativo: Gerencia informações administrativas como cadastro de proprietário de animais e funcionários da fazenda;
- Financeiro: Módulo que abrange o gerenciamento da parte financeira da fazenda, na realização de compras, vendas e processos como conta a pagar e a receber;
- Rebanho: Responsável pelos parâmetros iniciais para o manejo de bovinos, como o cadastro de campos, categorias de animais e principalmente gerenciamento de animais;
- Lançamento: Módulo gerenciador dos lançamentos de manejos realizados com os bovinos, como cadastro de pesagens, medicamentos e entro outros processos do cotidiano da criação de bovinos;
- Relatório: Gerencia módulos como controle de estoque de medicamentos e um processo importante como o montador de carga, que seleciona os melhores animais para venda.

A figura 9 demonstra a interface de alteração e inclusão de animais, que é o passo mais importante da aplicação, em que a inserção do controle do animal é inicializada. Para a inserção de animal, é de extrema importância informar o campo de código do brinco visual, que permite o controle de identificação.

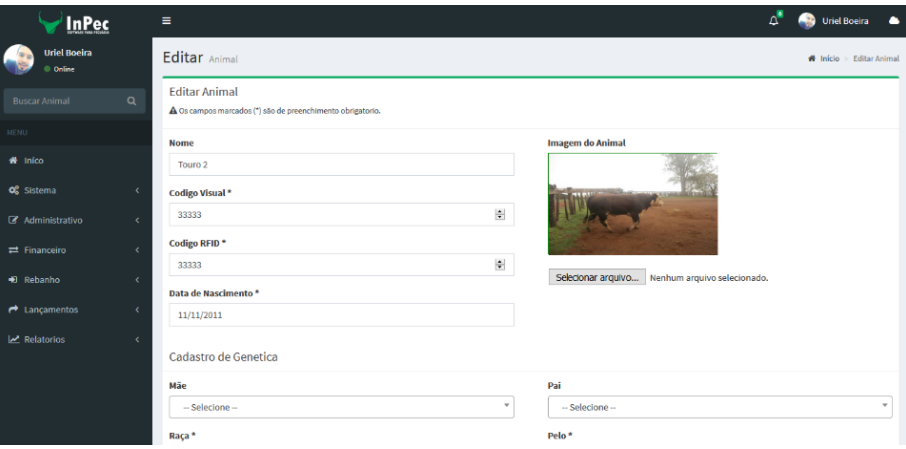

#### **Figura 9 – Interface de alteração e inclusão de animais**

A figura 10 representa a interface de aplicação de inclusão de medicamento em animais. A inserção pode ser dada para animais individualmente ou em lotes, facilitando quando se trata de aplicações realizadas em todo um lote ou campo.

| <b>InPec</b>                     | $\equiv$   |                                                                                         |  |                       |              |              |              |  | $\Delta^2$     | <b>Uriel Boeira</b><br>∼ |
|----------------------------------|------------|-----------------------------------------------------------------------------------------|--|-----------------------|--------------|--------------|--------------|--|----------------|--------------------------|
| <b>Uriel Boeira</b><br>© Online  |            | Medicamento opções                                                                      |  |                       |              |              |              |  |                | W Início > Medicamento   |
| $\alpha$<br><b>Buscar Animal</b> |            | Lançamento de medicamento<br>A Os campos marcados (*) são de preenchimento obrigatorio. |  |                       |              |              |              |  |                |                          |
| <b>MENU</b>                      | Produto*   |                                                                                         |  |                       |              | Qtd produto* |              |  |                |                          |
| $\blacksquare$ Iníco             |            | N:Cooper - T:Medicamento - L:1231 - Un:ML                                               |  |                       | $\mathbf{v}$ | $\mathbf{1}$ |              |  |                | $\frac{1}{2}$            |
| O <sub>3</sub> Sistema           | k<br>Data* | Hora                                                                                    |  |                       |              |              |              |  |                |                          |
| <b>B</b> Administrativo          | $\epsilon$ | 25/10/2016<br>10:10                                                                     |  |                       |              |              |              |  |                |                          |
| $\rightleftarrows$ Financeiro    | $\epsilon$ | Tabela de animal                                                                        |  |                       |              |              |              |  |                |                          |
| + Rebanho                        | ċ          |                                                                                         |  |                       |              |              |              |  | Buscar: campo1 |                          |
| $\rightarrow$ Lançamentos        | $\epsilon$ | Seleção JE Cod. RFID                                                                    |  | <b>IT</b> Cod. Visual |              |              | IT Categoria |  | IT Campo       | 1î                       |
| Relatorios                       | k.<br>☑    | 11111                                                                                   |  | 11111                 |              |              | Touro        |  | Campo1         |                          |
|                                  | $\Box$     | 11211                                                                                   |  | 11211                 |              |              | vaca         |  | Campo1         |                          |
|                                  | ☑          | 1010                                                                                    |  | 1010                  |              |              | Bezerro      |  | Campo1         |                          |
|                                  | ☑          | 1233                                                                                    |  | 1233                  |              |              | novilia      |  | Campo1         |                          |

**Figura 10 – Interface de inclusão de medicamento em animais**

É importante destacar que o produto (medicamento) só é listado se existir em estoque na aplicação e se a compra do produto já foi paga, como é demonstrada na figura 11, a consulta realizada no banco de dados e informado na aplicação PHP.

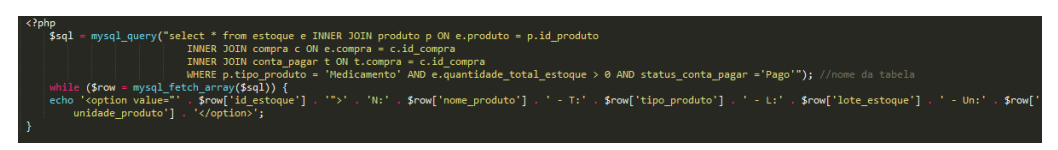

**Figura 11 – Código de verificação de medicamentos**

Na figura 12, é demonstrada a interface de contas a pagar. A conta a pagar é gerada por uma compra incluída no sistema, adicionando os itens da compra em estoque, porém não permitindo a utilização dos mesmos até a realização da confirmação da conta a pagar. Na figura, são evidenciadas três contas, sendo que uma está em aberto, permitindo o pagamento ou o cancelamento; se o cancelamento for efetuado, os produtos de estoque serão excluídos, assim como todas as demais informações incluídas pela compra.

| <b>InPec</b><br><b>Uriel Boeira</b> |            |                                  |                |    |           |              |    |                |     |               |    |            |         |               |              |                               |
|-------------------------------------|------------|----------------------------------|----------------|----|-----------|--------------|----|----------------|-----|---------------|----|------------|---------|---------------|--------------|-------------------------------|
| <b>D</b> Online                     |            | Conta a Pagar opposes            |                |    |           |              |    |                |     |               |    |            |         |               |              | # Início Conta a Pagar        |
| Buscar Animal                       | $\alpha$   | Tabela de Conta Pagar            |                |    |           |              |    |                |     |               |    |            |         |               |              |                               |
| <b>MENU</b>                         |            | $\vee$ Registros<br>Mostra<br>10 |                |    |           |              |    |                |     |               |    |            | Buscar: |               |              |                               |
| $#$ Inico                           |            | <b>Cod Conta Pagar</b>           | Li Cod Compra  | 11 | IT.<br>NF | Data emissão | 17 | Data Pagamento | IT. | Valor a pagar | 17 | Valor pago | 17      | <b>Status</b> | 1T           | Ação                          |
| <b>o</b> <sup>2</sup> Sistema       | ć          | 12                               | $\overline{9}$ |    | 123123    | 12/03/2012   |    | 25/10/2016     |     | 50.00         |    | 50.00      |         | Pago          |              |                               |
|                                     |            | 13                               | 10             |    | 1231      | 12/03/2012   |    | 12/03/2012     |     | 1.00          |    | 1.00       |         | Page          |              |                               |
| R Administrativo                    | $\epsilon$ | 14                               | 11             |    | 12333     | 22/10/2016   |    |                |     | 900.00        |    |            |         | Aberto        |              | $\triangleright$ $\mathbf{x}$ |
| $\equiv$ Financeiro                 | k          | <b>Cod Conta Pagar</b>           | Cod Compra     |    | NF        | Data emissão |    | Data Pagamento |     | Valor a pagar |    | Valor pago |         | <b>Status</b> |              | Ação                          |
| + Rebanho                           | ×          | Mosta 1 de 3 para 3 Registros    |                |    |           |              |    |                |     |               |    |            |         | Anterior      | $\mathbf{I}$ | Próximo                       |
| $\rightarrow$ Lançamentos           | $\epsilon$ | $\epsilon$                       |                |    |           |              |    |                |     |               |    |            |         |               |              | $\rightarrow$                 |
| <b>M</b> Relatorios                 | ×          |                                  |                |    |           |              |    |                |     |               |    |            |         |               |              |                               |
|                                     |            |                                  |                |    |           |              |    |                |     |               |    |            |         |               |              |                               |
|                                     |            |                                  |                |    |           |              |    |                |     |               |    |            |         |               |              |                               |
|                                     |            |                                  |                |    |           |              |    |                |     |               |    |            |         |               |              |                               |

**Figura 12 – Interface de opções para conta a pagar**

Com base na utilização da ferramenta junto à fazenda São João, foi constatado que a ferramenta atende com êxito às necessidades mais importantes, por abranger as formas de manejos de bovinos, o sistema foram alimentadas com dados de cinco animais que foram devidamente identificado e acompanhado em procedimentos de medicamentos, alimentações, mas evidencia a dificuldade de inserção da tecnologia no meio e mostra que o verdadeiro resultado que a ferramenta traz à pecuária é em longo prazo. Pelo motivo que devido as lançamento de manejos o animal gera custo para a fazenda, porém sem a venda do animal não é possível estimar o lucro de cada animal para a propriedade.

A conclusão do desenvolvimento da ferramenta resultou em um *software* de gestão bastante intuitivo e completo, que visa ajudar o pecuarista na gestão de sua propriedade, tratando desde a área financeira a diversos fatores que contribuem para o melhoramento da produção e da lucratividade da propriedade. O *software* é uma espécie de aprimoramento de operações pecuaristas, pois controla várias operações. No sistema, são encontrados: cadastro de funcionários, proprietários, animais, campo, categoria de animais, gestão financeira, como contas a pagar e receber, cadastro de compradores e fornecedores, controle de estoque, lançamento de medicamento, lançamento de inseminação, lançamento de pesagem, calendário de eventos, lucratividade por animal, entre outros processos, dando ênfase à gestão da fazenda produtora de bovinos de corte, desde a criação até a venda ou o abate do animal.

### **6. Conclusão**

Este trabalho implementou um *software* para gestão de pecuária, com o objetivo de desenvolver uma ferramenta que auxilie na gestão das atividades realizadas para a criação de bovinos de corte. Relataram-se o crescimento da produção de carne e a importância que o setor dispõe na economia brasileira.

Em relação aos trabalhos relacionados, eles foram essenciais para a construção deste trabalho, pois ajudaram a entender o tema e o propósito ao qual se pretendia chegar. Eles tratam de assuntos semelhantes, em que são abordadas tecnologias e técnicas que visam encontrar maneiras de auxiliar o pecuarista a ter uma melhor produção de bovinos, com melhor qualidade e rendimento.

Como metodologia para desenvolvimento do trabalho, optou-se pela FDD, por ser uma metodologia ágil. Além disso, ela destaca-se pelo desenvolvimento por funcionalidade, pelas entregas frequentes e por permitir casuais modificações no projeto, caso sejam necessárias.

Para atender de melhor forma a necessidade do projeto, foi desenvolvida uma ferramenta centralizada, por meio da internet, que disponibiliza todos os dados gerenciais ao pecuarista, em qualquer lugar geográfico e em qualquer dispositivo, desde que esteja conectado à internet, agindo de modo a facilitar a disseminação de informações. È evidenciado que o processo de manejo do pecuarista fica mais moroso e trabalhoso na hora de cadastrar os procedimentos na ferramenta, porém o ganho vira ao longo prazo, quando o proprietário necessitar de informações da fazendo ou dos animais que o mesmo possui na propriedade, assim como suas despesas e lucros.

Diante disso, observaram-se trabalhos futuros que poderão ser desenvolvidos para buscar ainda mais controle para o pecuarista, como o desenvolvimento de uma aplicação para dispositivos móveis, que trabalha para contemplar a aplicação na internet, funcionando tanto *on-line* quanto *off-line*, para coleta de informações junto ao curral, e a utilização de brincos RFID e leitores RFID, facilitando a coleta de informações de identificação individual de animais. O leitor transmitiria as informações à aplicação principal, para serem tratadas e geridas pelo pecuarista.

### **7. Referências**

- Almsaeed Studio. (2016a) "AdminLTE Control Panel Template", https://almsaeedstudio.com/, April. Almsaeed Studio. (2016b) "Documentation", https://almsaeedstudio.com/themes/AdminLTE/documentation/index.html, April. Barbosa, A., Azevedo, B., Pereira, B. e Santos, P. (2016) "Metodologia Ágil: Feature Driven Development", http://paginas.fe.up.pt/~aaguiar/es/artigos%20finais/es\_final\_22.pdf, abril. Bootstrap. (2016) "Getting Started", http://getbootstrap.com/getting-started/, April. CEPEA. (2014) "Relatório Pibagro-Brasil", http://www.cepea.esalq.usp.br/comunicacao/Cepea\_PIB\_BR\_dez14.pdf, março. CRPB-Zebu. (2015) "Projeções Para o Agronegócio Brasileiro", http://www.crpbz.org.br/Home/Conteudo/13890-Galeria-de-Infograficos, março. FDD. (2016) "Feature Driven Development". http://www.featuredrivendevelopment.com/, April. Lima, V. M. B., Bornsteim, C. T., Costa, C. N. e Cukierman, H. L. (2005) "Análise dos efeitos do sistema de rastreabilidade de bovinos na informatização da pecuária brasileira", https://www.sbiagro.org.br/pdf/v\_congresso/Trabalho11.pdf, março.
- Luz, A. (2016) "Cenários 2016-2026 para o Agronegócio. O mundo veio convidar o Brasil para crescer. Vamos aceitar o convite?", http://revistaagrocampo.com.br/cenarios-para-o-agronegocio/, março.
- Machado, J. G. C. F. e Nantes, J. F. D. (2008) "Avaliação do uso e da difusão de tecnologias de informação (ti) na pecuária de corte: Uma proposta metodológica", http://www.abepro.org.br/biblioteca/enegep2008\_tn\_sto\_076\_537\_11493.pdf, março.
- Mathias, I. (2015) "Em MS, fazenda supera desafios para produzir carne tipo exportação", http://g1.globo.com/economia/agronegocios/noticia/2015/04/em-msfazenda-supera-desafios-para-produzir-carne-tipo-exportacao.html, abril.
- MySQL. (2016) "MySQL Documentation", http://dev.mysql.com/doc/, April.
- Palmer, S. R. and Felsing, J. M. (2002) "Apratical Guide to Feature-Driven Development", April.
- Perin, A. (2012) "Lançado Brinco do Boi equipado com chip nacional de RFID", http://brasil.rfidjournal.com/noticias/vision?9847/, abril.
- PHP. (2016) "Documentation", http://php.net/docs.php, April.
- Santos, R. R., Bressan, P. O., Araújo, F. O. e Alves, F. V. (2010) "Uso de Sensores na Pecuária", http://ainfo.cnptia.embrapa.br/digital/bitstream/item/119673/1/usosensores-na-pecuaria-santos-et-al.pdf, março.
- SNA. (2016) "Agropecuária caminhará no sentido contrário ao da economia em 2016, avalia Faeg", http://sna.agr.br/agropecuaria-caminhara-no-sentido-contrario-ao-daeconomia-em-2016-avalia-faeg/, março.
- Tooge, R. (2015) "Uso de tecnologia no campo tem transformado pecuária, avalia Agroconsult", http://www.canalrural.com.br/noticias/jornal-da-pecuaria/usotecnologia-campo-tem-transformado-pecuaria-avalia-agroconsult-56306, maio.

### **Apêndice A. Criar lista de funcionalidades**

Essa atividade inicial, que abrange todo o projeto, visa identificar todas as funcionalidades que satisfaçam os requisitos do projeto. O resultado obtido são as listas de Requisitos Funcionais (RF) e Requisitos Não Funcionais (RNF), as quais devem descrever as verdadeiras necessidades do cliente em relação ao projeto [FDD 2016].

As funcionalidades previstas para este trabalho estão listadas abaixo. Com isso, o documento de requisitos descreve os RF e RNF, de modo que é relevante que as funcionalidades estejam de acordo com o projeto, pois elas, bem estruturadas, economizam tempo e dinheiro em um projeto.

RNF1. Utilizar a linguagem de programação PHP

RNF2. Utilizar *framework* Bootstrap com o tema AdminLTE

RNF3. Utilizar SGBD MySQL

RNF4. Utilizar brincos de identificação visual

RF1. Gerenciar usuário

RF1.1. Gerenciar usuário

RF1.2. Gerenciar grupo de usuário

Descrição: Responsável por gerenciar usuário do sistema e segurança do sistema.

RF2. Gerenciar estoque

RF2.1. Gerenciar produtos

RF2.2. Gerar relatório de produto estoque

Descrição: Responsável por gerenciar estoque de medicamentos utilizados nos bovinos.

RF3. Gerenciar funcionários

RF3.1. Gerenciar funcionários da fazenda

RF3.2. Gerar relatório de salários funcionário

RF3.3. Gerar relatório hora trabalhada funcionário

Descrição: Responsável por gerenciar informações dos funcionários que trabalham na fazenda.

RF4. Gerenciar financeiro

RF4.1. Gerenciar venda

RF4.2. Gerenciar compra

RF4.3. Gerar relatório de movimentação de venda

RF4.4. Gerar relatório de movimentação de compra

RF4.5. Gerar relatório financeiro

RF4.6. Gerar relatório lucratividade

Descrição: Responsável por gerenciar toda a movimentação financeira da fazenda, como compra e venda.

RF5. Gerenciar inseminação

RF5.1. Gerenciar eventos de inseminação

RF5.2. Gerar relatório de inseminação

Descrição: Responsável por gerenciar os processos de inseminação realizados com os bovinos.

RF6. Gerenciar mortalidade

RF6.1. Gerenciar eventos de mortalidade de animais

RF6.2. Gerar relatório de mortalidade por doença

RF6.3. Gerar relatório de mortalidade por roubo

Descrição: Responsável por gerenciar informações de perda de animais, como roubo de bovinos.

RF7. Gerenciar medicamentos

RF7.1. Gerenciar aplicação de medicamentos

RF7.2. Gerar relatórios de procedimentos sanitários (medicamentos)

Descrição: Responsável por gerenciar medicamentos aplicados em bovinos.

RF8. Gerenciar doenças

RF8.1. Gerenciar doenças por animal

RF5.6. Gerar relatório de causas mortais

RF5.8. Gerar relatório de doenças

Descrição: Responsável por gerenciar informações de doenças ocorridas com os bovinos.

RF9. Gerenciar animal

RF9.1. Gerenciar animal individual

RF9.2. Gerenciar pesagem

RF9.3. Gerar relatório de animais

RF9.4. Gerar relatório de rendimento peso

Descrição: Responsável por gerenciar todas as informações de cadastro dos bovinos.

RF10. Gerenciar campo

RF10.1. Gerenciar ocupação de área

RF10.3. Gerar relatório de ocupação de área

Descrição: Responsável por gerenciar informações de utilização de área.

RF11. Gerenciar alimentação

RF11.1. Gerenciar alimentação por campo

RF11.2. Gerar relatório de histórico de alimentação

Descrição: Responsável por gerenciar informações de alimentos consumidos pelos animais.

RF12. Gerenciar evento

RF12.1. Gerenciar evento

RF12.2. Gerar relatório de evento

Descrição: Responsável por gerenciar informações de eventos realizados, como banho de animais.

RF13. Gerenciar proprietário

RF13.1. Gerenciar proprietário

RF13.2. Gerenciar conta corrente

RF13.3. Gerar relatório animal x proprietário

Descrição: Responsável por gerenciar informações de cadastro referentes ao proprietário de bovinos.

RF14. Gerenciar comprador

RF14.1. Gerenciar comprador

RF14.2. Gerar relatório comprador

Descrição: Responsável por gerenciar informações sobre compradores de bovinos.

RF15. Gerenciar fornecedores

RF15.1. Gerenciar fornecedores

RF15.2. Gerar relatório fornecedor

Descrição: Responsável por gerenciar informações de fornecedores de medicamentos.

RF16. Gerenciar transportador

RF16.1. Gerenciar transportador

RF16.2. Gerar relatório transportador

Descrição: Responsável por gerenciar informações de transportador para realização de fretes.

O termo gerenciar, utilizado para descrever os requisitos funcionais, trata-se de um termo que abrange as funcionalidades de cadastrar, editar, visualizar e excluir o objeto em questão.

## **Apêndice B. Planejamento por funcionalidade**

Essa atividade trata-se do estudo sobre funcionalidades, dependências, complexidade e tempo estimado, com o objetivo de produzir um plano de negócio. Na conclusão do estudo, tende-se a construir um planejamento da ordem de implementação das funcionalidades, por meio da sua complexidade e nível de importância para o projeto [FDD 2016].

Na tabela 1, é demonstrado o planejamento por funcionalidade, ordenado por desenvolvimento de funcionalidade, com o devido tempo, em dias, especificado para o seu desenvolvimento.

| Ordem          | Funcionalidade                | Tempo para desenvolvimento |
|----------------|-------------------------------|----------------------------|
| 1              | RF9. Gerenciar animal         | 18 dias                    |
| $\overline{2}$ | RF7. Gerenciar medicamentos   | 10 dias                    |
| 3              | RF8. Gerenciar doenças        | 7 dias                     |
| 4              | RF6. Gerenciar mortalidade    | 7 dias                     |
| 5              | RF5. Gerenciar inseminação    | 6 dias                     |
| 6              | RF4. Gerenciar financeiro     | 15 dias                    |
| 7              | RF12. Gerenciar evento        | 13 dias                    |
| 8              | RF10. Gerenciar campo         | 12 dias                    |
| 9              | RF13. Gerenciar proprietário  | 9 dias                     |
| 10             | RF2. Gerenciar estoque        | 12 dias                    |
| 11             | RF14. Gerenciar comprador     | 10 dias                    |
| 12             | RF15. Gerenciar fornecedores  | 10 dias                    |
| 13             | RF1. Gerenciar usuário        | 8 dias                     |
| 14             | RF3. Gerenciar funcionários   | 8 dias                     |
| 15             | RF11. Gerenciar alimentação   | 4 dias                     |
| 16             | RF16. Gerenciar transportador | 1 dia                      |
| 17             | RF17. Gerenciar eventos       | 1 dia                      |

**Tabela 1 – Planejamento por funcionalidade**

Na tabela 2, é apresentado o descritivo de caso de uso da funcionalidade Gerenciar animal, que está composta pelos processos de cadastro de animal, edição de animal, alteração de animal, exclusão de animal e consulta do animal.

**Tabela 2 – Descritivo de caso de uso Gerenciar animal**

| dentificação     | CDU <sub>01</sub>                                      |
|------------------|--------------------------------------------------------|
| Caso de uso      | Gerenciar animal                                       |
| <b>Descrição</b> | Este descritivo de caso de uso descreve o processo por |

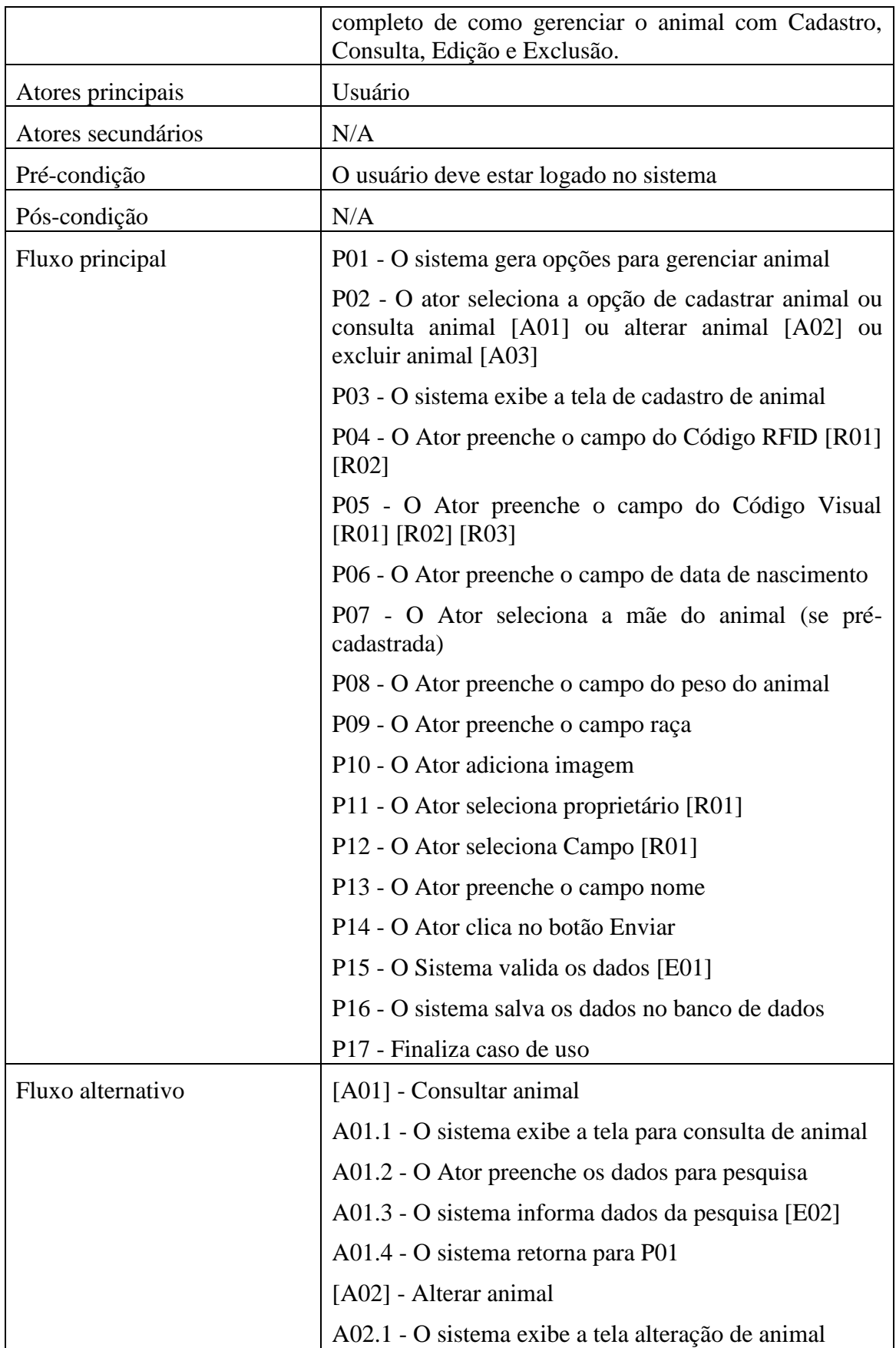

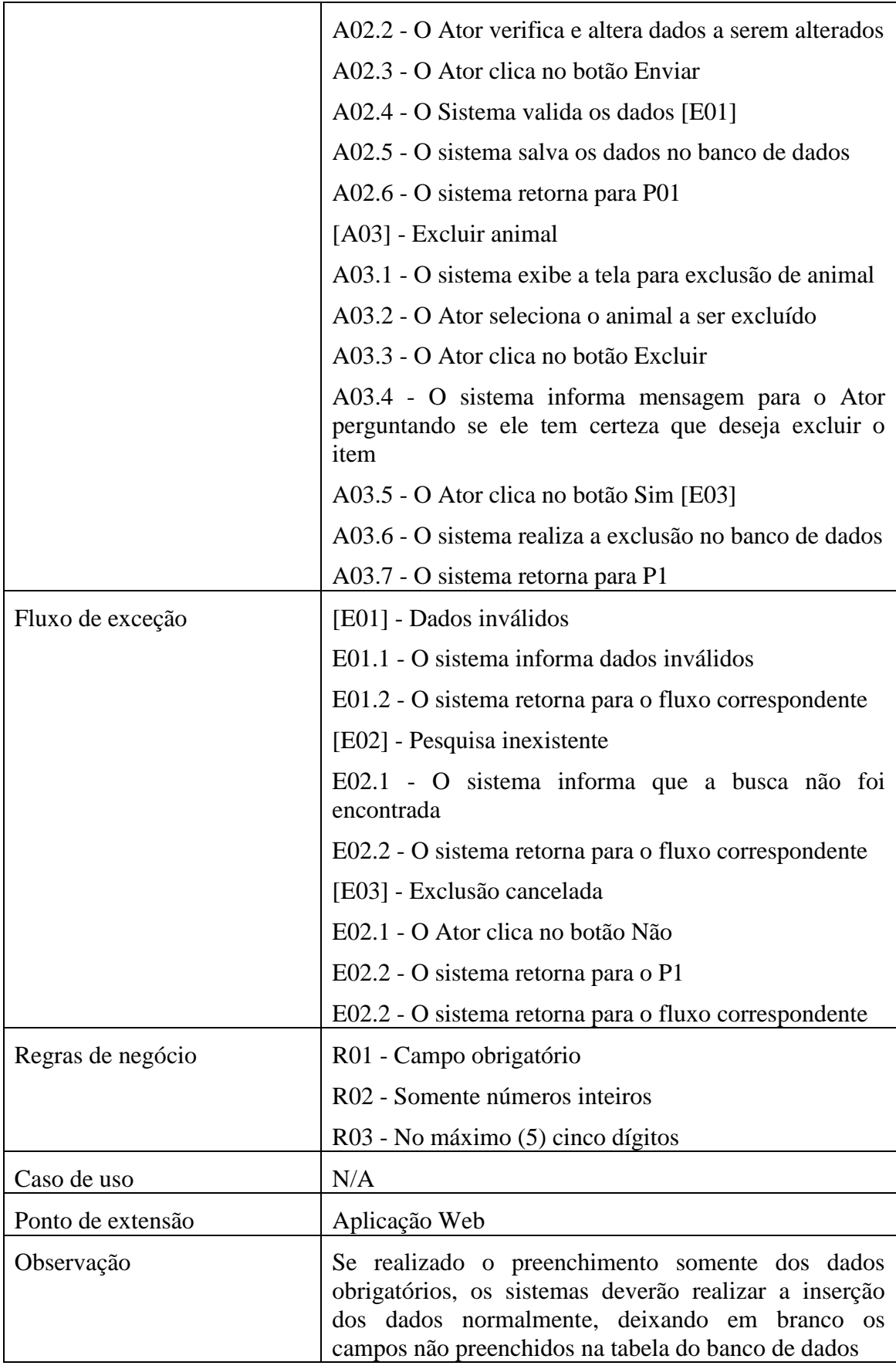

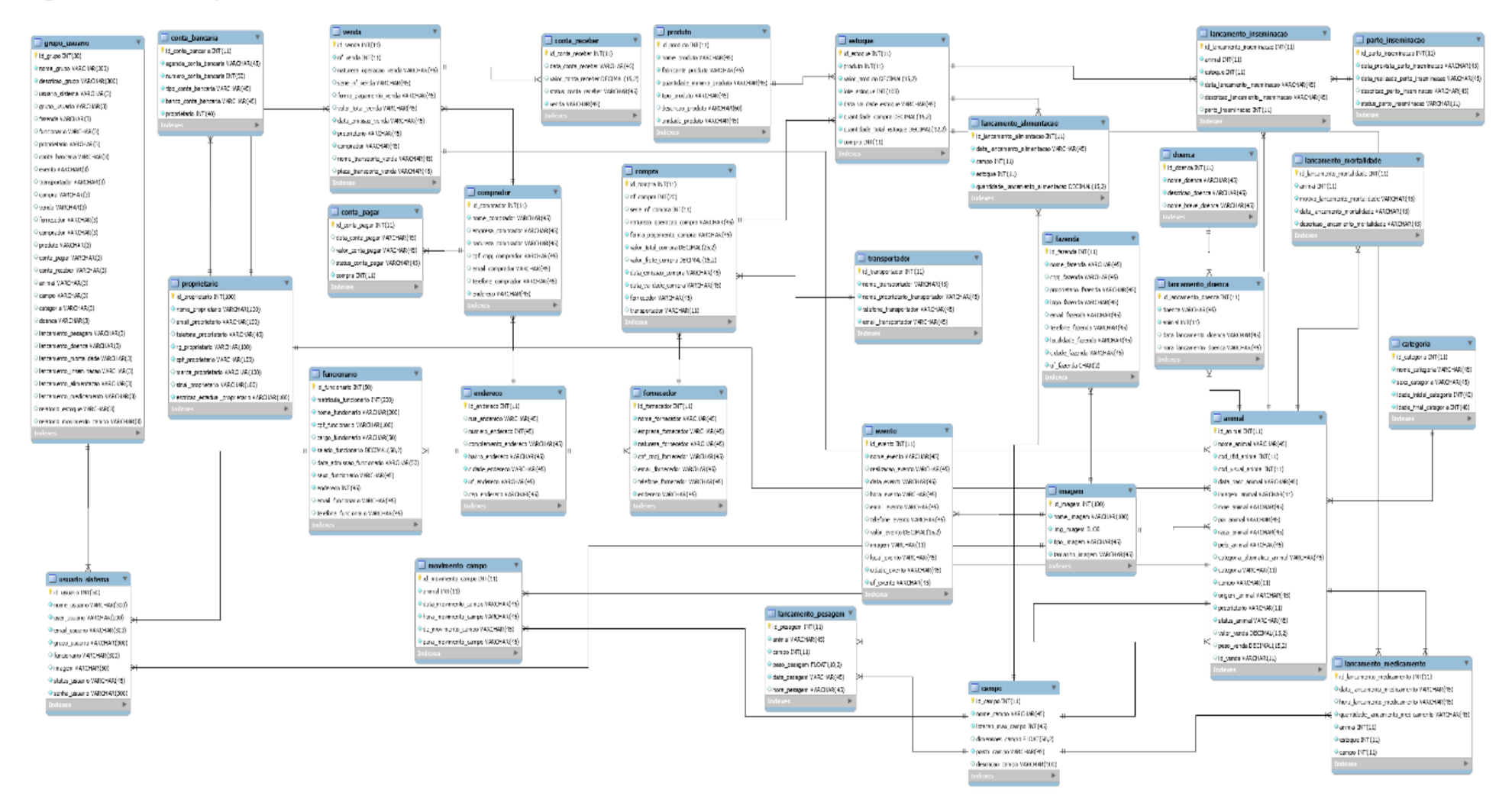

### **Apêndice C. Diagrama de Entidade e Relacionamento**